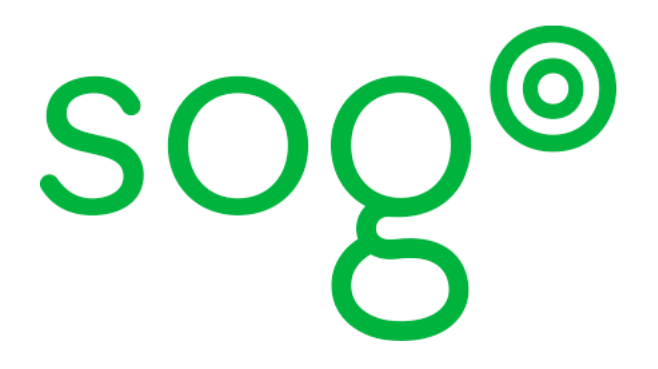

## version 1.3.10

*Installation and Configuration Guide*

Copyright © 2008-2011 Inverse inc. (http://inverse.ca)

Permission is granted to copy, distribute and/or modify this document under the terms of the GNU Free Documentation License, Version 1.2 or any later version published by the Free Software Foundation; with no Invariant Sections, no Front-Cover Texts, and no Back-Cover Texts.

Please refer to http://www.gnu.org/licenses/fdl-1.2.txt for the full license.

Version 1.3.10 – November 2011

 $\bullet$ inverse

# **Contents**

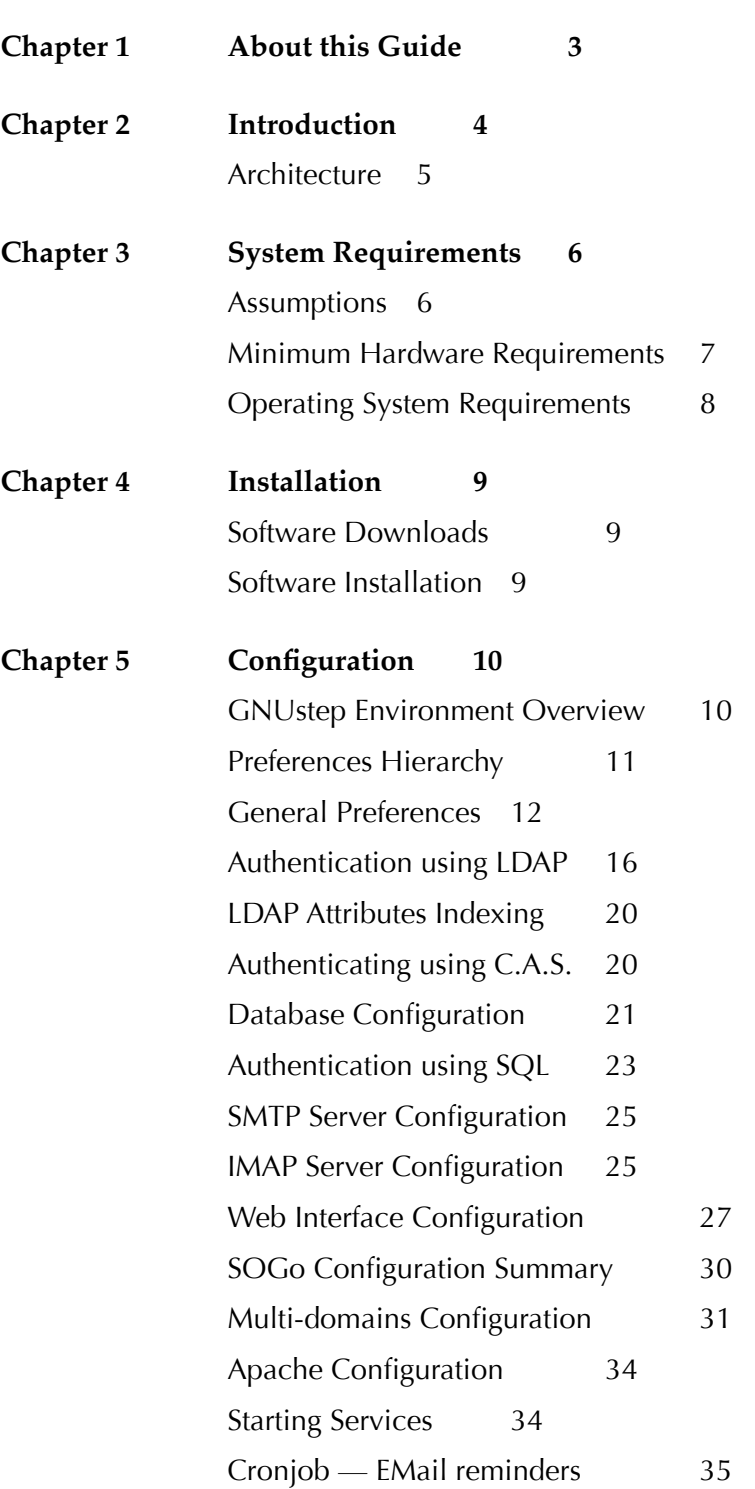

Cronjob — Vacation messages expiration 35 **Chapter 6 Managing User Accounts 36** Creating the SOGo Administrative Account 36 Creating a User Account 36 **Chapter 7 Funambol 38 Chapter 8 Using SOGo 41** SOGo Web Interface 41 Mozilla Thunderbird and Lightning 41 Apple iCal 3 and 4 42 Apple AddressBook (Mac OS X 10.6) 42 Funambol / Mobile Devices 43 **Chapter 9 Upgrading 44 Chapter 10 Additional Information 45 Chapter 11 Commercial Support and Contact Information 46**

# About this Guide

This guide will walk you through the installation and configuration of the SOGo solution. It also covers the installation and configuration of Funambol – the middleware used to synchronize mobile devices with SOGo.

The instructions are based on version 1.3.10 of SOGo, and version 8.7 of Funambol.

The latest version of this guide is available at http://www.sogo.nu/downloads/documentation.html.

## **Introduction**

SOGo is a free and modern scalable groupware server. It offers shared calendars, address books, and emails through your favourite Web browser and by using a native client such as Mozilla Thunderbird and Lightning.

SOGo is standard-compliant. It supports CalDAV, CardDAV, GroupDAV, iMIP and iTIP and reuses existing IMAP, SMTP and database servers - making the solution easy to deploy and interoperable with many applications.

SOGo features :

- ❏ Scalable architecture suitable for deployments from dozens to many thousands of users
- ❏ Rich Web-based interface that shares the look and feel, the features and the data of Mozilla Thunderbird and Lightning
- ❏ Improved integration with Mozilla Thunderbird and Lightning by using the SOGo Connector and the SOGo Integrator
- ❏ Two-way synchronization support with any SyncML-capable devices (BlackBerry, Palm, Windows CE, etc.) by using the Funambol SOGo Connector

SOGo is developed by a community of developers located mainly in North America and Europe. More information can be found at http://www.sogo.nu

## Architecture

The following diagram demonstrates the SOGo architecture.

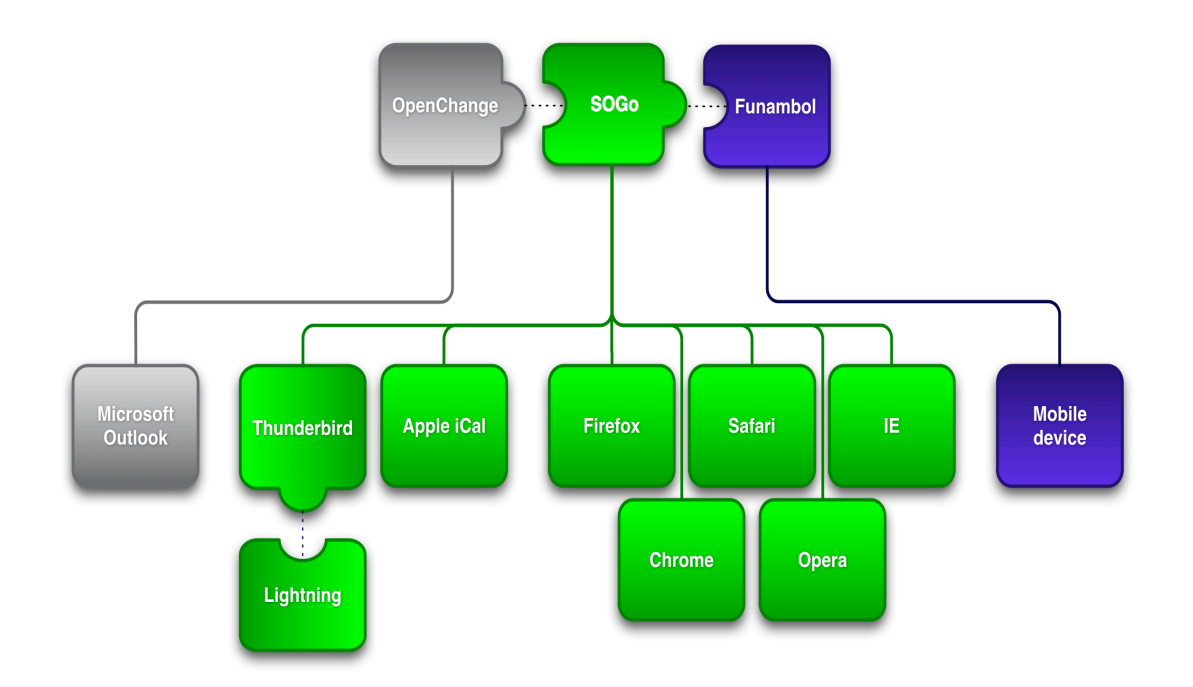

Standard protocols such as CalDAV, CardDAV, GroupDAV, HTTP, IMAP and SMTP are used to communicate with the SOGo platform or its sub-components. Mobile devices supporting the SyncML standard use the Funambol middleware to synchronize information.

## **System Requirements**

#### Assumptions

SOGo reuses many components in an infrastructure. Thus, it requires the following :

- ❏ Database server (MySQL, PostgreSQL or Oracle)
- ❏ LDAP server (OpenLDAP, Novell eDirectory, Microsoft Active Directory and others)
- ❏ SMTP server (Postfix, Sendmail and others)
- ❏ IMAP server (Courier, Cyrus IMAP Server, Dovecot and others)

In this guide, we assume that all those components are running on the same server (i.e., "localhost" or "127.0.0.1") that SOGo will be installed on.

Good understanding of those underlying components and GNU/Linux is required to install SOGo. If you miss some of those required components, please refer to the appropriate documentation and proceed with the installation and configuration of these requirements before continuing with this guide.

The following table provides recommendations for the required components, together with version numbers :

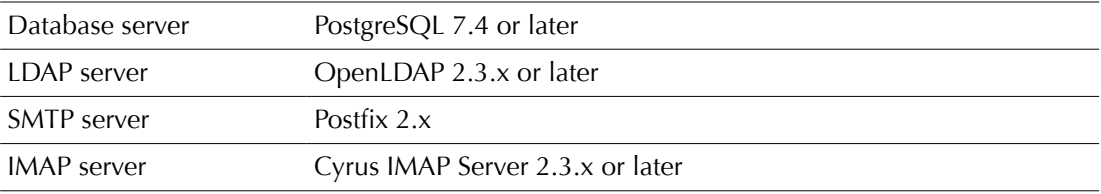

More recent versions of the software mentioned above can also be used.

## Minimum Hardware Requirements

The following table provides hardware recommendations for the server, desktops and mobile devices :

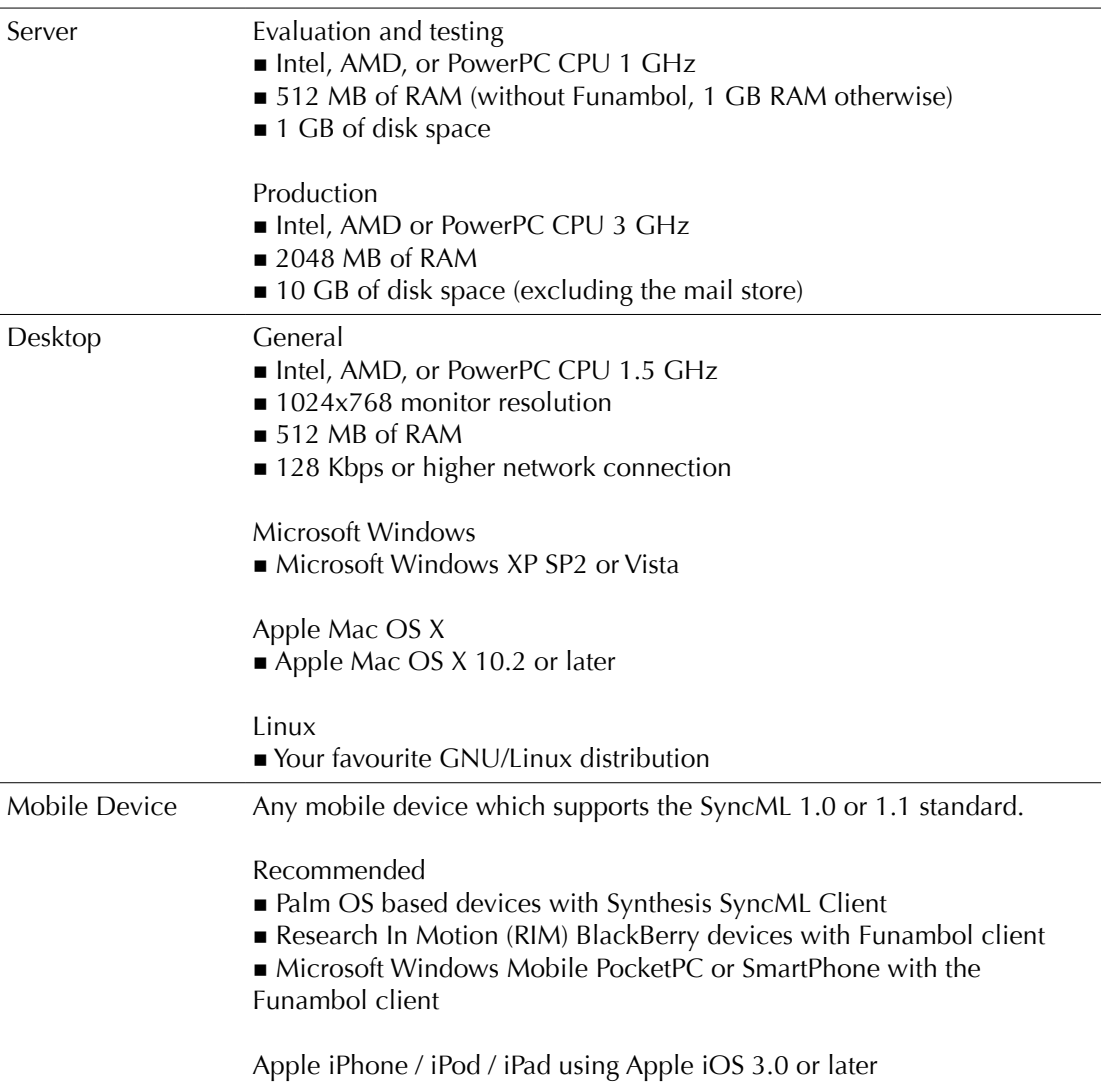

#### Operating System Requirements

The following 32-bit and 64-bit operating systems are currently supported by SOGo :

- ❏ Red Hat Enterprise Linux (RHEL) Server 5 and 6
- ❏ Community ENTerprise Operating System (CentOS) 5 and 6
- ❏ Debian GNU/Linux 5.0 (Lenny) and 6.0 (Squeeze)
- ❏ Ubuntu 8.10 (Intrepid), Karmic (9.10), Lucid (10.04), Maverick (10.10) and Natty (11.04)

Make sure the required components are started automatically at boot time and that they are running before proceeding with the SOGo configuration. Also make sure that you can install additional packages from your standard distribution. For example, if you are using Red Hat Enterprise Linux 5, you have to be subscribed to the Red Hat Network before continuing with the SOGo software installation.

This document covers the installation of SOGo under RHEL 5.

For installation instructions on Debian and Ubuntu, please refer directly to the SOGo website at http://www.sogo.nu. Under the downloads section, you will find links for installation steps for Debian and Ubuntu.

Note that once the SOGo packages are installed under Debian and Ubuntu, this guide can be followed in order to fully configure SOGo.

## **Installation**

This section will guide you through the installation of SOGo together with its dependencies. The steps described here apply to an RPM-based installation for a Redhat or CentOS distribution.

#### Software Downloads

SOGo can be installed using the YUM utility. To do so, first create the /etc/yum.repos.d/inverse.repo configuration file with the following content :

[SOGo] name=Inverse SOGo Repository baseurl=http://inverse.ca/downloads/SOGo/RHEL5/\$basearch gpgcheck=0

Some of the softwares on which SOGo depends are available from the repository of RPMforge. To add RPMforge to your packages sources, download and install the appropriate RPM package from http://packages.sw.be/rpmforge-release/. Also make sure you enabled the "rpmforge-extras" repository.

For more information on using RPMforge, visit http://rpmrepo.org/RPMforge/Using.

#### Software Installation

Once the YUM configuration file has been created, you are now ready to install SOGo and its dependencies. To do so, proceed with the following command :

yum install sogo

This will install SOGo and its dependencies such as GNUstep, the SOPE packages and memcached. Once the base packages are installed, you need to install the proper database connector suitable for your environment. You need to install sope49-gdl1-postgresql for the PostgreSQL database system, sope49-gdl1-mysql for MySQL or sope49-gdl1-oracle for Oracle. The installation command will thus look like this :

yum install sope49-gdl1-postgresql

Once completed, SOGo will be fully installed on your server. You are now ready to configure it.

## **Configuration**

In this section, you'll learn how to configure SOGo to use your existing LDAP, SMTP and database servers. As previously mentioned, we assume that those components run on the same server on which SOGo is being installed. If this is not the case, please adjust the configuration parameters to reflect those changes.

### GNUstep Environment Overview

SOGo makes use of the GNUstep environment. GNUstep is a free software implementation of the OpenStep specification which provides many facilities for building all types of server and desktop applications. Among those facilities, there is a configuration API similar to the "Registry" paradigm in Microsoft Windows. In OpenSTEP, GNUstep and MacOS X, these are called the "user defaults".

Under GNUstep, a specific file keeps all the user's applications settings and will be edited during our installation. It is located in /home/sogo/GNUstep/Defaults/.GNUstepDefaults as the file belongs to the "sogo" user. We will use a command-line tool named defaults to edit this configuration database. You can also use your favourite text editor. However, prior to edit this file, it is strongly suggested to make a backup of the file. The GNUstep environment could erase the file if its content is not properly formatted.

The .GNUstepDefaults file is a serialized *property list*. This simple format encapsulates four basic data types: arrays, dictionaries (or hashes), strings and numbers. Numbers are represented as-is, except for booleans which can take the unquoted values "YES" and "NO". Strings are not mandatorily quoted, but doing so will avoid you many problems. A dictionary is a sequence of key and value pairs separated in their middle with a "=" sign. It starts with a "{" and ends with a corresponding "}". Each value definition in a dictionary ends with a semicolon. An array is a chain of values starting with "(" and ending with ")", where the values are separated with a ",". Also, the file generally follows a C-style indentation for clarity but this indentation is not required, only recommended.

Each GNUstep application has its own configuration domain. The domain specific to SOGo is named sogod. A global domain may also exist, which contains default settings for all applications. This domain is named NSGlobalDomain but will not be used here.

#### Preferences Hierarchy

SOGo supports domain names segregation, meaning that you can separate multiple groups of users within one installation of SOGo. A user associated to a domain is limited to access only the users data from the same domain. Consequently, the configuration parameters of SOGo are defined on three levels:

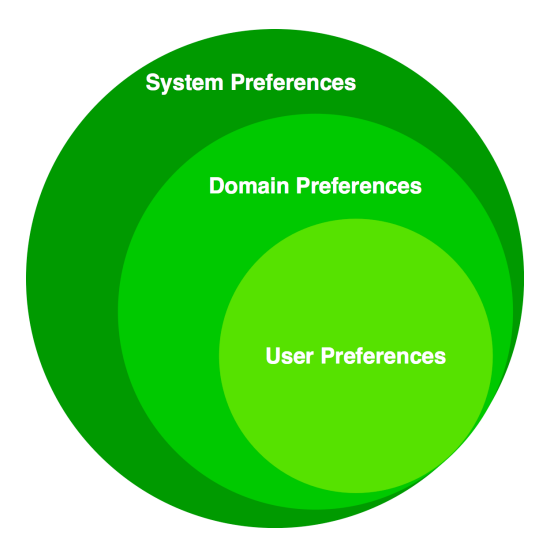

Each level inherits the preferences of the parent level. Therefore, domain preferences define the defaults values of the user preferences, and the system preferences define the default values of all domains preferences. Both system and domains preferences are defined in the GNUstep user defaults, while the users preferences are configurable by the user and stored in SOGo's database.

To identify the level in which each parameter can be defined, we use the following abbreviations in the tables of this document :

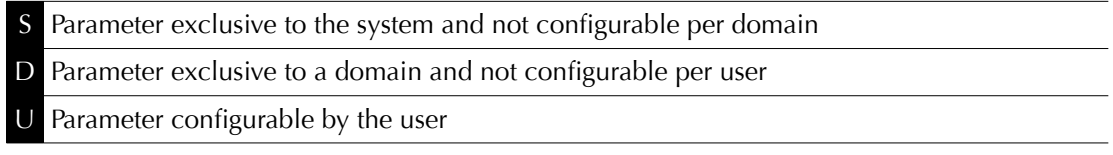

Remember that the hierarchy paradigm allow the default value of a parameter to be defined at a parent level.

### General Preferences

Proceed with the following commands to create the basic configuration file for SOGo :

```
su - sogo
defaults write sogod SOGoTimeZone "America/Montreal"
defaults write sogod SOGoMailDomain "acme.com"
defaults write sogod SOGoLanguage English
defaults write sogod SOGoAppointmentSendEMailNotifications YES
defaults write sogod SOGoFoldersSendEMailNotifications YES
defaults write sogod SOGoACLsSendEMailNotifications YES
```
The following table describes the general parameters that can be set :

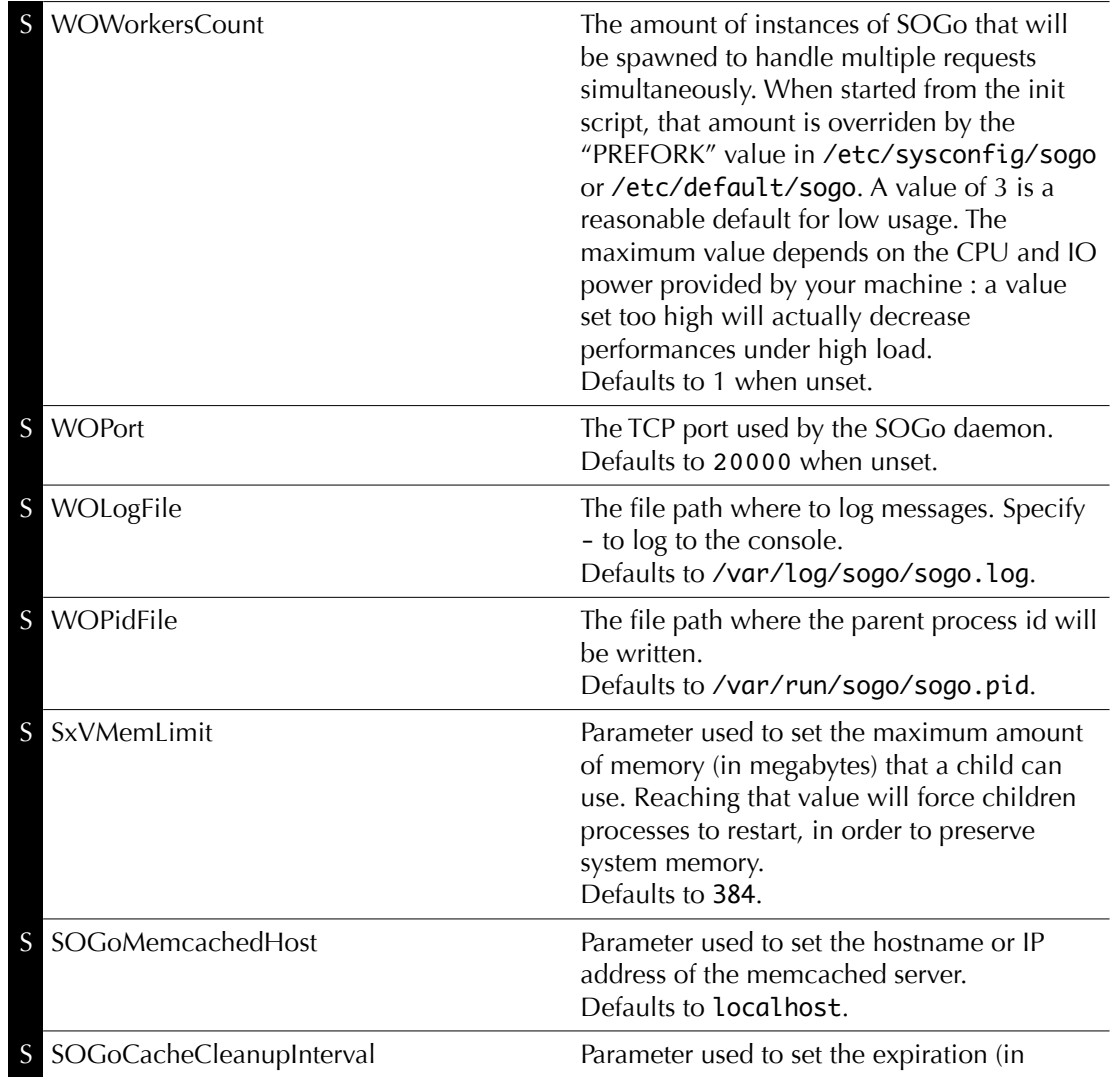

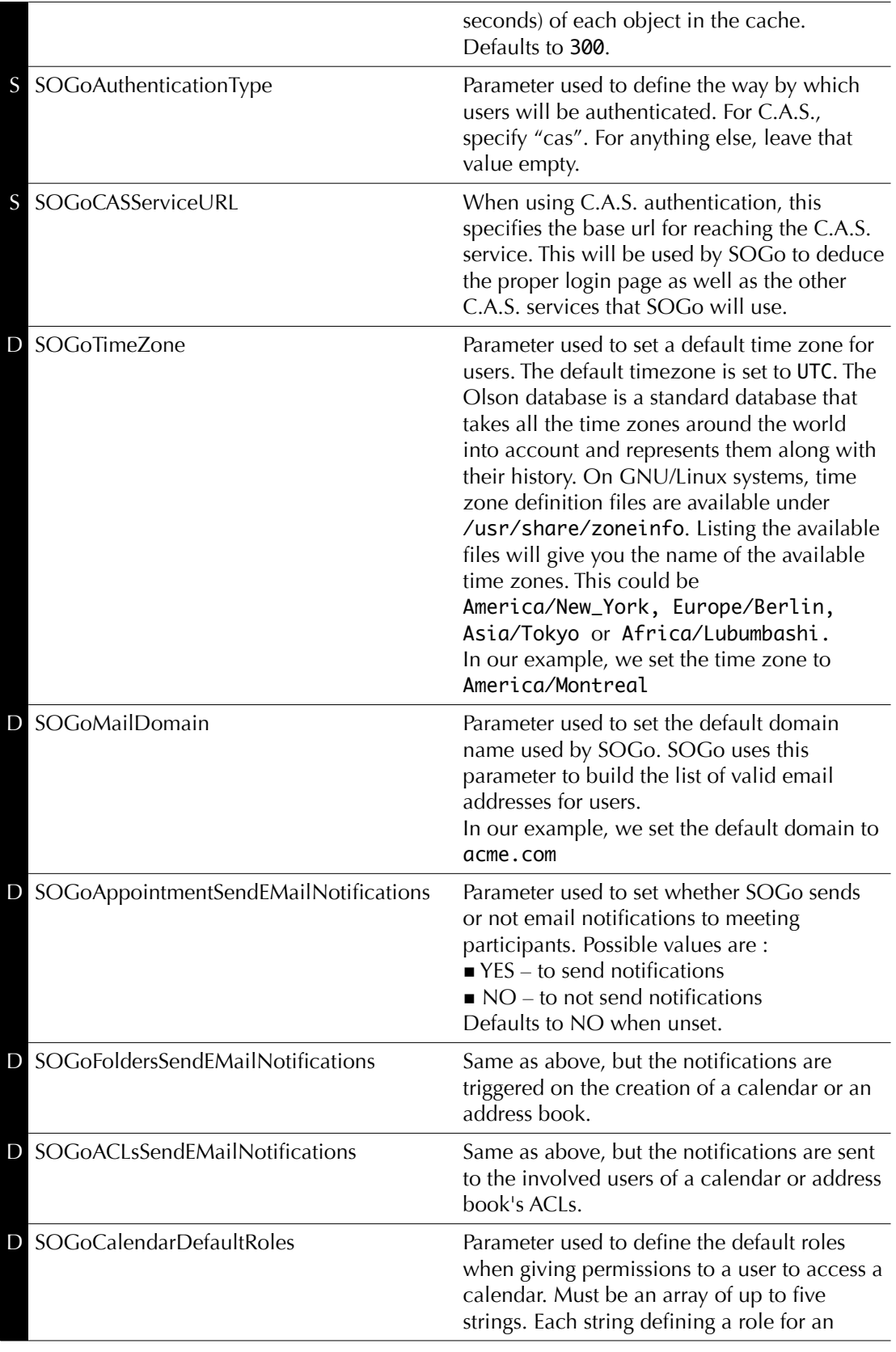

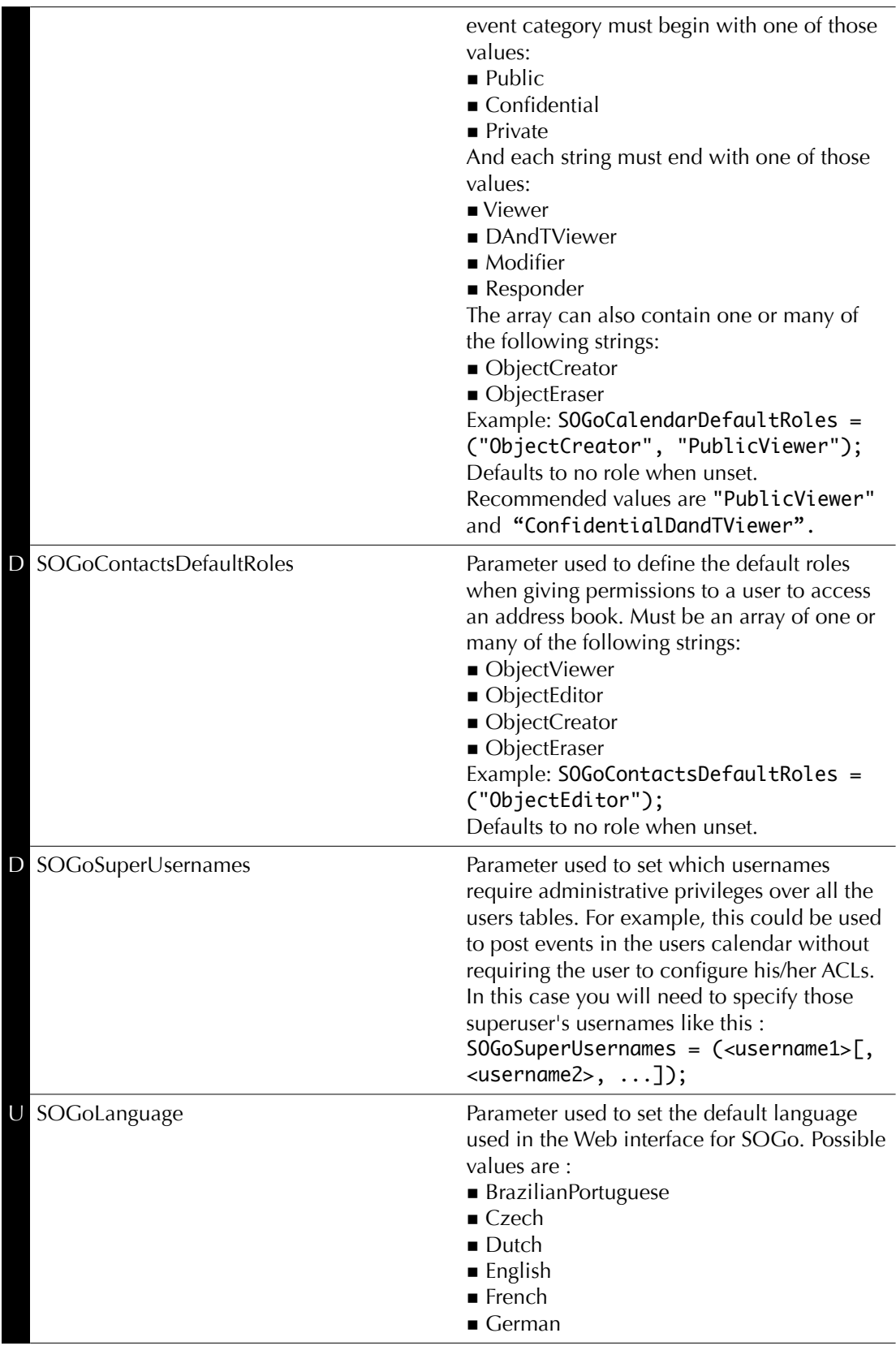

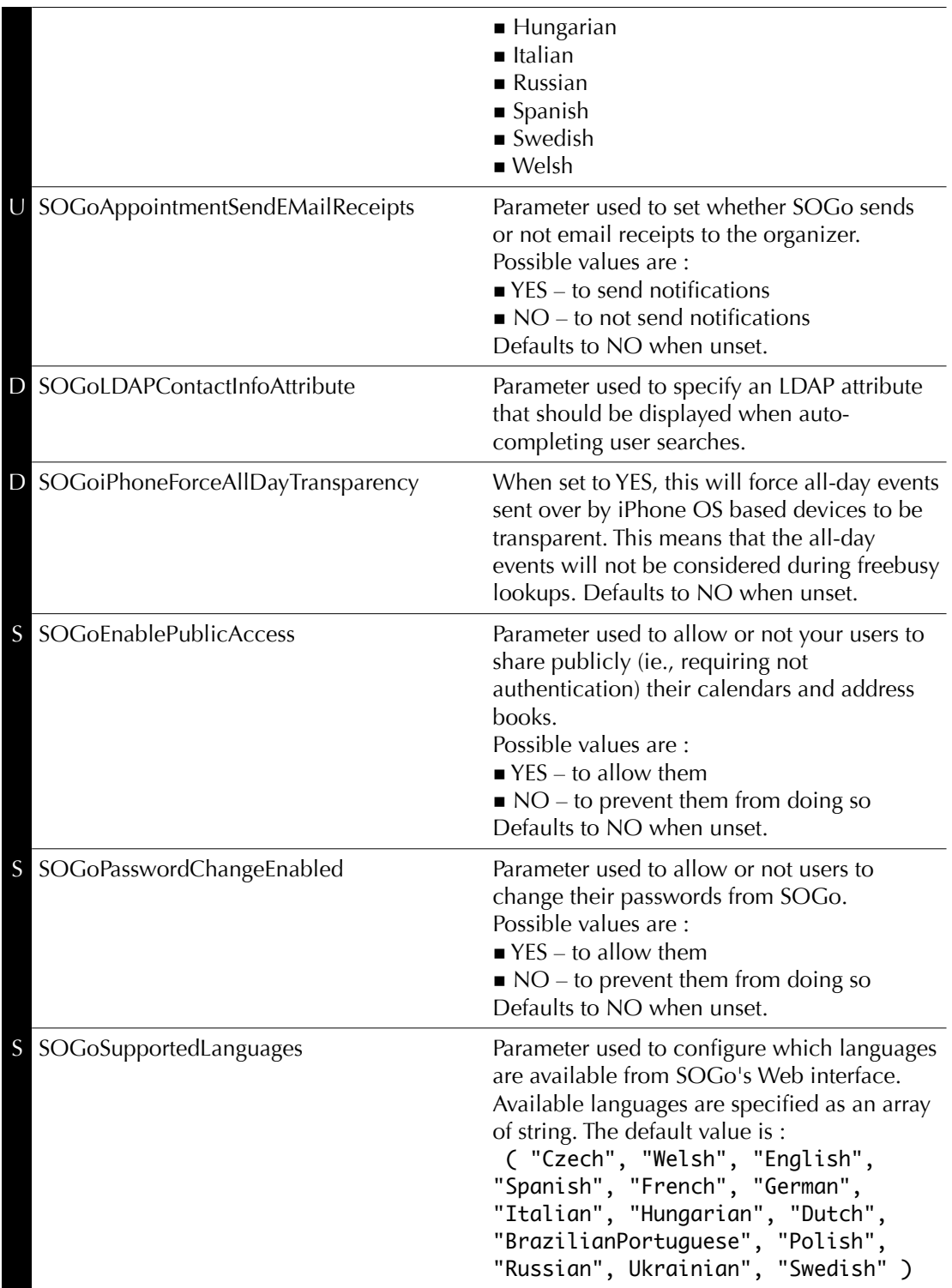

### Authentication using LDAP

SOGo can use a LDAP server to authenticate users and, if desired, to provide global address books. SOGo can also use an SQL backend for this purpose (see the section *Authentication using SQL* later in this document). Proceed with the following commands to configure an authentication and global address book using an LDAP directory server :

```
su – sogo
defaults write sogod SOGoUserSources '({CNFieldName = cn; 
      IDFieldName = uid; UIDFieldName = uid; IMAPHostFieldName = mailHost; 
      baseDN = "ou=users,dc=acme,dc=com"; 
      bindDN = "uid=sogo,ou=users,dc=acme,dc=com"; 
      bindPassword = qwerty; canAuthenticate = YES; displayName = 
      "Shared Addresses"; hostname = "localhost"; id = public; 
      isAddressBook = YES; port=389})'
```
In our example, we use a LDAP server running on the same host where SOGo is being installed.

You can also, using the filter attribute, restrict the results to match various criteria. For example, you could define the following filter to return only *persons* belonging to the organization *Inverse*:

```
 filter = "(objectClass='person' AND o='Inverse' AND active='TRUE')";
```
Since LDAP sources can serve as user repositories for authentication as well as address books, you can specify the following for each source to make them appear in the address book module:

```
 displayName = "<the human identification name of the address book>";
 isAddressBook = YES;
```
For certain LDAP sources, SOGo also supports indirect binds for user authentication. Here is an example :

```
SOGoUserSources =
\epsilon {
    type = ldap;
     CNFieldName = cn;
     IDFieldName = cn;
     UIDFieldName = sAMAccountName;
     baseDN = "cn=Users,dc=acme,dc=com";
     bindDN = "cn=sogo,cn=Users,dc=acme,dc=com";
     bindFields = (sAMAccountName);
     bindPassword = qwerty;
     canAuthenticate = YES;
     displayName = "Active Directory";
    hostname = 10.0.0.1; id = directory;
```

```
Chapter 5
```

```
 isAddressBook = YES;
     port = 389;
  }
);
```
In this example, SOGo will use an indirect bind by first determining the user DN. That value is found by doing a search on the fields specified in bindFields. Most of the time, there will be only one field but it is possible to specify more in the form of an array (for example, bindFields = (sAMAccountName, cn) ). When using multiple fields, only one of the fields needs to match the login name. In the above example, when a user logs in, the login will be checked against the sAMAccountName entry in all the user cards, and once this card is found, the user DN of this card will be used for checking the user's password.

Finally, SOGo supports LDAP-based groups. Groups must be defined like any other authentication sources (ie., canAuthenticate must be set to YES and a group must have a valid email address). In order for SOGo to determine if a specific LDAP entry is a group, SOGo will look for one of the following objectClass attributes :

- ❏ group
- ❏ groupOfNames
- ❏ groupOfUniqueNames
- ❏ posixGroup

You can set ACLs based on group membership and invite a group to a meeting (and the group will be decomposed to its list of members upon save by SOGo). You can also control the visibility of the group from the list of shared address books or during mail autocompletion by setting the isAddressBook parameter to YES or NO. The following LDAP entry shows how a typical group is defined :

```
dn: cn=inverse,ou=groups,dc=inverse,dc=ca
objectClass: groupOfUniqueNames
objectClass: top
objectClass: extensibleObject
uniqueMember: uid=alice,ou=users,dc=inverse,dc=ca
uniqueMember: uid=bernard,ou=users,dc=inverse,dc=ca
uniqueMember: uid=bob,ou=users,dc=inverse,dc=ca
cn: inverse
structuralObjectClass: groupOfUniqueNames
mail: inverse@inverse.ca
```
The corresponding SOGoUserSources entry to handle groups like this one would be :

```
 {
     CNFieldName = cn;
     IDFieldName = cn;
     UIDFieldName = cn;
     baseDN = "ou=groups,dc=inverse,dc=ca";
     bindDN = "cn=sogo,ou=services,dc=inverse,dc=ca";
     bindPassword = zot;
```
}

```
 canAuthenticate = YES;
 displayName = "Inverse Groups";
      hostname = 127.0.0.1; id = inverse_groups;
        isAddressBook = YES;
        port = 389;
```
The following table describes the possible parameters related to a LDAP source :

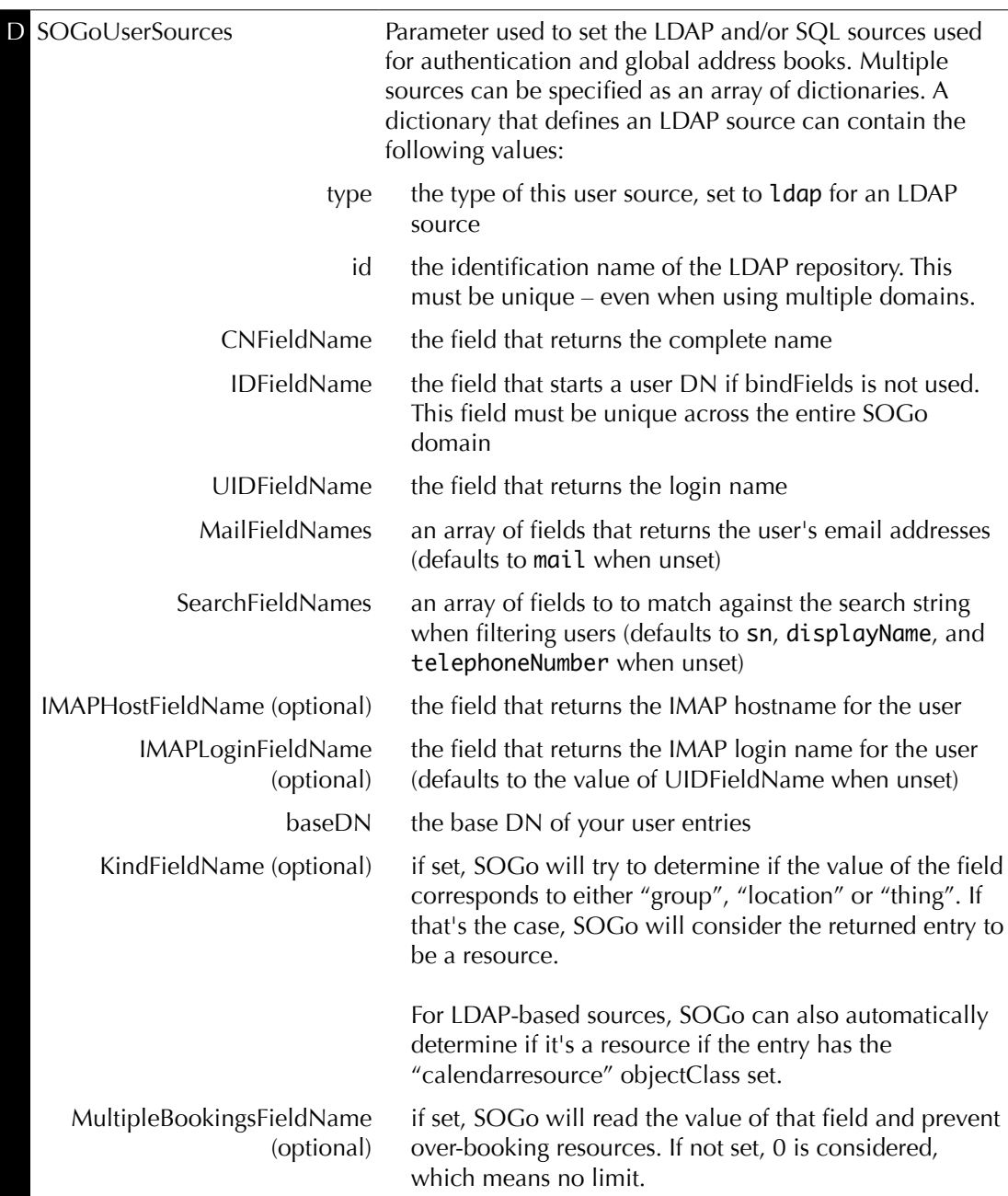

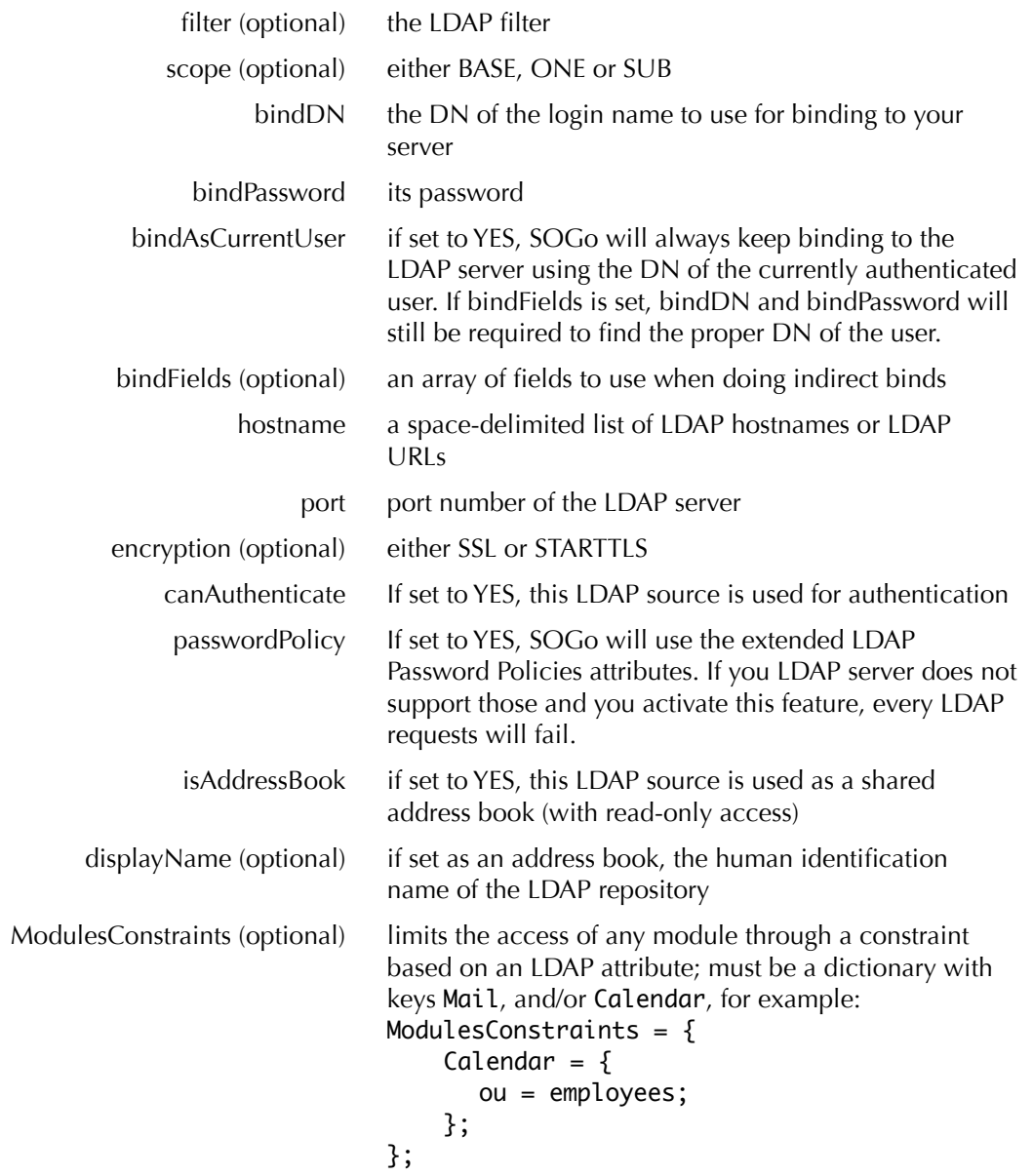

The following parameters can be defined along the other keys of each entry of the SOGoUserSources, but can also defined at the domain and/or system levels :

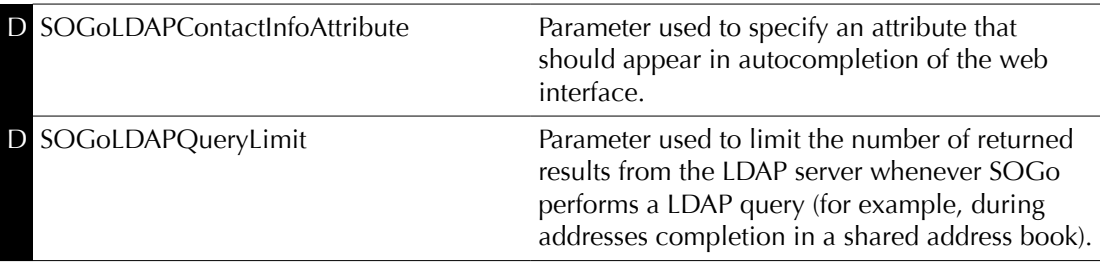

SOGoLDAPQueryTimeout Parameter to define the timeout of LDAP queries. The actual time limit for operations is also bounded by the maximum time that the server is configured to allow. Defaults to 0 (unlimited).

#### LDAP Attributes Indexing

To ensure proper performance of the SOGo application, the following LDAP attributes must be fully indexed :

- ❏ givenName
- ❏ cn
- ❏ mail
- ❏ sn

Please refer to the documentation of the software you use in order to index those attributes.

### Authenticating using C.A.S.

SOGo natively supports C.A.S. authentication. For activating C.A.S. authentication you need first to make sure that the SOGoAuthenticationType setting is set to "cas" and that the SOGoCASServiceURL setting is configured appropriately.

The "tricky" part shows up when using SOGo as a frontend interface to an IMAP server as this imposes constraints needed by the C.A.S. protocol to ensure secure communication between the different services. Failing to take those precautions will prevent users from accessing their mails, while still granting basic authentication to SOGo itself.

The first constraint is that the amount of workers that SOGo uses must be higher than 1 in order to enable the C.A.S. service to perform some validation requests during IMAP authentication. A single worker alone would not, by definition, be able to respond to the C.A.S. requests while treating the user request that required the triggering of those requests. You must therefore configure the WOWorkersCount setting appropriately.

The second constraint is that the SOGo service must be accessible and accessed via https. Moreover, the certificate issued by the SOGo server has to be recognized by the C.A.S. service. In the case of a certificate issued by a third-party authority, there should be nothing to worry about. In the case of a self-signed certificate, the certificate must be registered in the trusted keystore of the C.A.S. application. The procedure to achieve this falls out of the scope of this document but can be summarized as importing the certificate in the proper "keystore" using the keytool utility and specifying the path for that keystore to the Tomcat instance which provides the C.A.S. service. This is done by tweaking the javax.net.ssl.trustStore setting, either in the catalina.properties file or in the command-line parameters.

If any of those constraints is unsatisfied, the webmail interface of SOGo will display an empty email account. Unfortunately, SOGo has no possibility to detect which one is the cause of the problem. The only indicators are log messages that at least pinpoint the symptoms:

*"failure to obtain a PGT from the C.A.S. service"*

Such an error will show up during authentication of the user to SOGo. It happens when the authentication service has accepted the user authentication ticket but has not returned a "Proxy Granting Ticket".

*"a CAS failure occurred during operation...."*

This error indicate that an attempt was made to retrieve an authentication ticket for a third-party service. Currently, IMAP is the only such service. Most of the time, this happens as a consequence to the problem described above.

#### Database Configuration

SOGo requires a relational database system in order to store appointments, tasks and contacts information. It also uses the database system to store personal preferences of SOGo users. In this guide, we assume you use PostgreSQL so commands provided the create the database are related to this application. However, other database servers are supported, such as MySQL and Oracle.

First, make sure that your PostgreSQL server has TCP/IP connections support enabled.

Create the database user and schema using the following commands :

```
su – postgres
createuser --no-superuser --no-createdb –-no-createrole \
      –-encrypted --pwprompt sogo
(specify "sogo" as password)
createdb -O sogo sogo
```
You should then adjust the access rights to the database. To do so, modify the configuration file /var/lib/pgsql/data/pg\_hba.conf in order to add the following line at the very beginning of the file:

host sogo sogo 127.0.0.1/32 md5

Once added, restart the PostgreSQL database service. Then, modify the SOGo configuration to reflect your database settings :

su – sogo defaults write sogod SOGoProfileURL 'postgresql://sogo:sogo@localhost:5432/sogo/sogo\_user\_profile' defaults write sogod OCSFolderInfoURL 'postgresql://sogo:sogo@localhost:5432/sogo/sogo\_folder\_info' defaults write sogod OCSSessionsFolderURL 'postgresql://sogo:sogo@localhost:5432/sogo/sogo\_sessions\_folder'

The following table describes the parameters that were set :

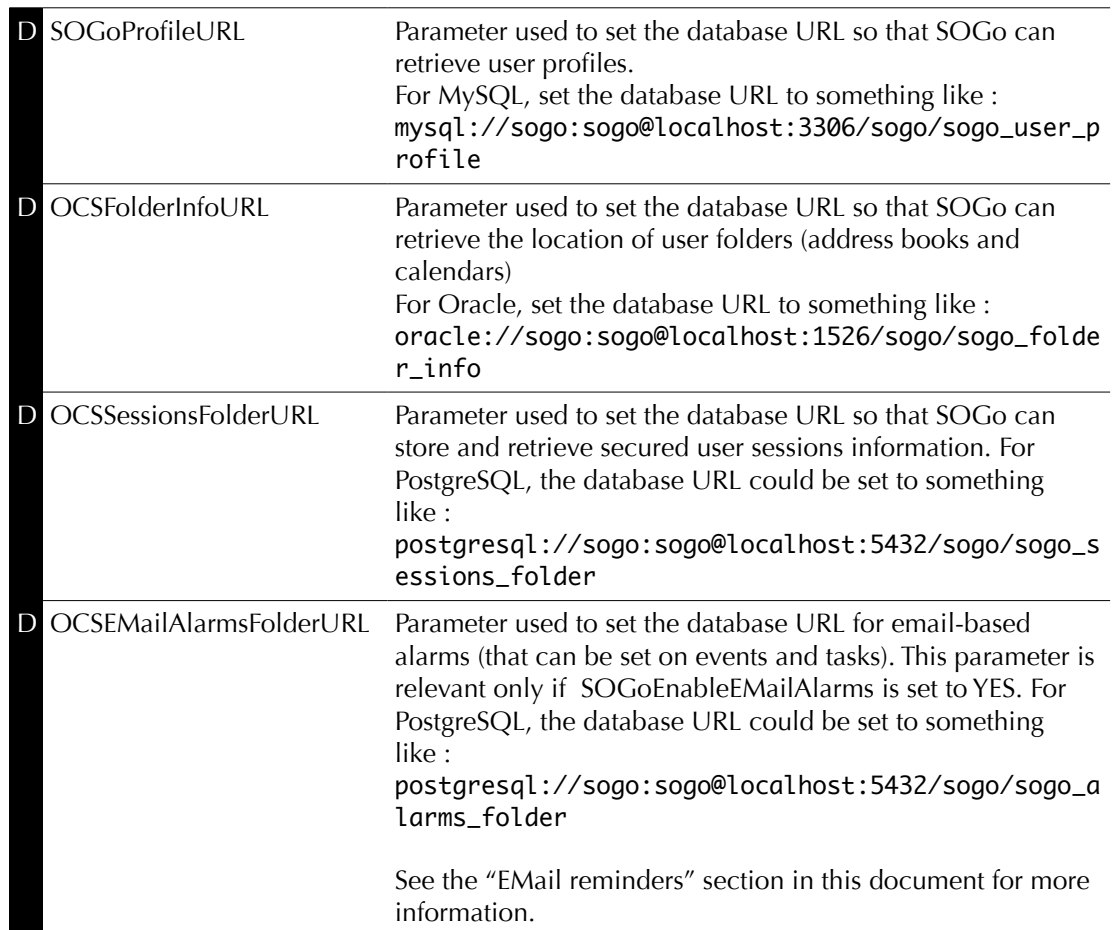

If you're using MySQL, make sure in your my.cnf file you have :

[mysqld] ... character\_set\_server=utf8 character\_set\_client=utf8

[client] default-character-set=utf8

```
[mysql]
default-character-set=utf8
```
and when you create the SOGo database, you correctly specify the charset :

```
create database sogo CHARSET='UTF8';
```
## Authentication using SQL

SOGo can use a SQL-based database server for authentication. The configuration is very similar to LDAP-based authentication.

The following table describes all the possible parameters related to a SQL source :

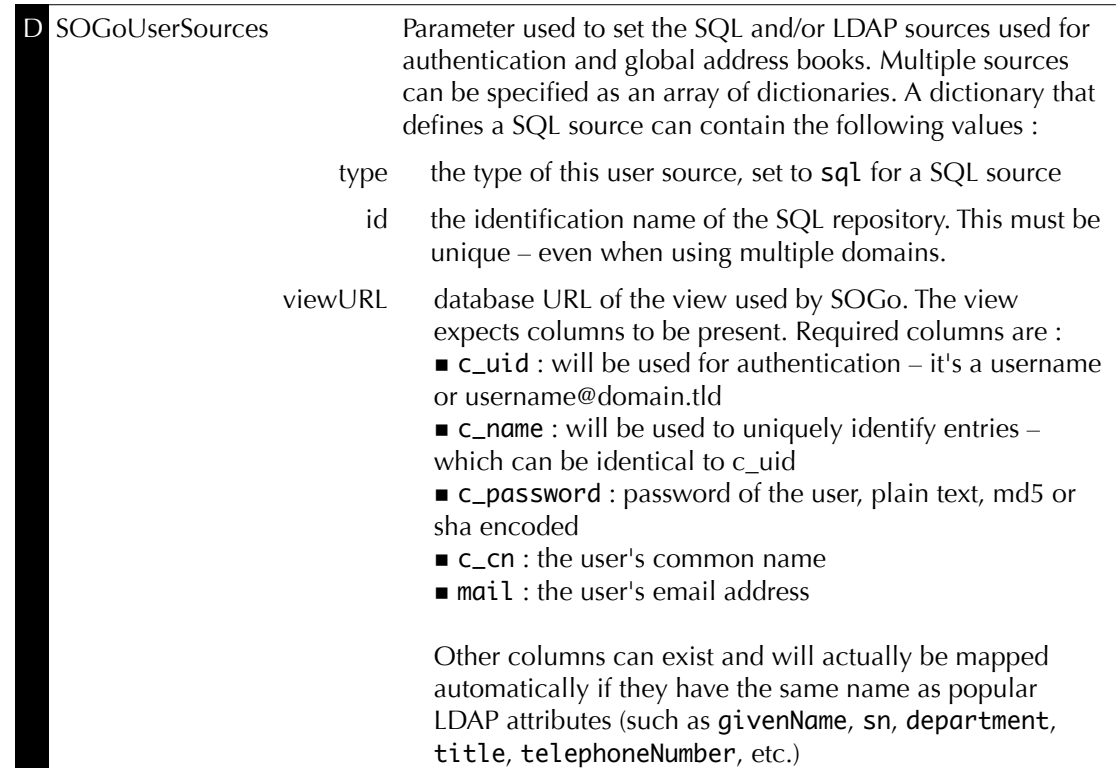

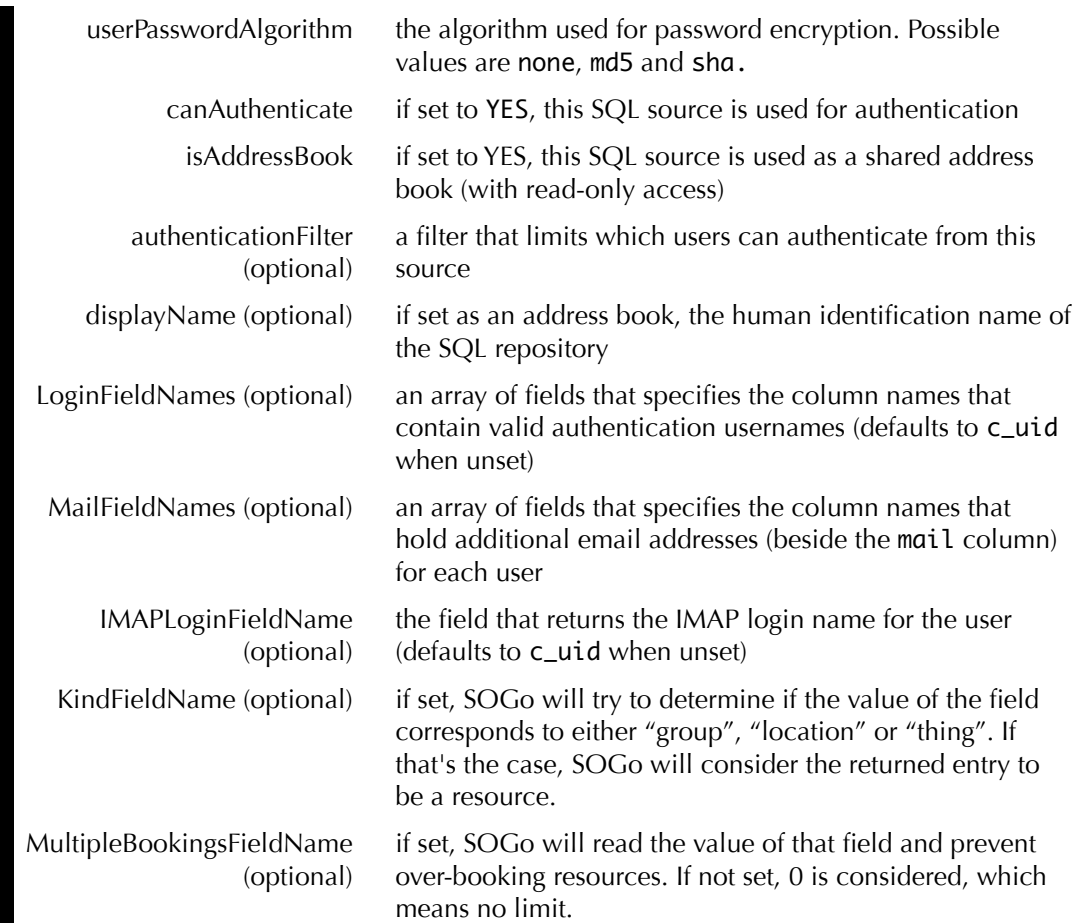

Here is an example of an SQL-based authentication and address book source:

```
SOGoUserSources =
\mathcal{L}_{\mathcal{L}} {
    type = sq1; id = directory;
     viewURL = "postgresql://sogo:sogo@127.0.0.1:5432/sogo/sogo_view";
     canAuthenticate = YES;
     isAddressBook = YES;
     userPasswordAlgorithm = md5;
   }
);
```
Certain database columns must be present in the view/table, such as :

- **□** c\_uid will be used for authentication it's the username or <u>username@domain.tld</u>)
- ❏ c\_name which can be identical to c\_uid will be used to uniquely identify entries
- ❏ c\_password password of the user, plain-text, md5 or sha encoded for now
- ❏ c\_cn the user's common name such as "John Doe"
- ❏ mail the user's mail address

Note that groups are currently not supported for SQL-based authentication sources.

#### SMTP Server Configuration

SOGo makes use of a SMTP server to send emails from the Web interface, iMIP/iTIP messages and various notifications. Proceed with the following commands to set the parameters for sending mails :

```
su - sogo
defaults write sogod SOGoMailingMechanism smtp
defaults write sogod SOGoSMTPServer localhost
```
The following table describes the parameters that were set :

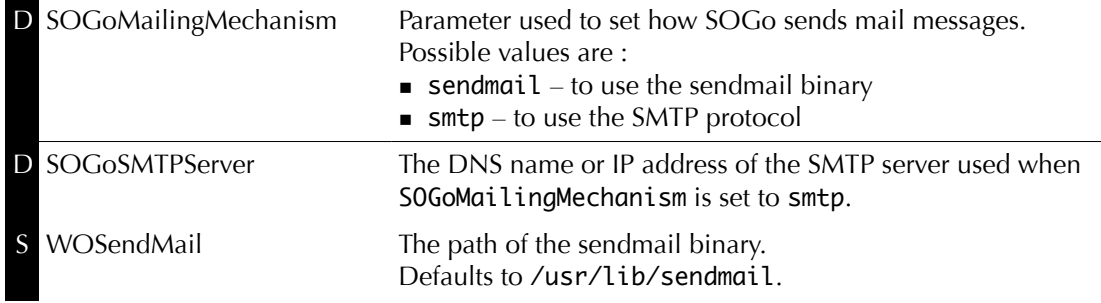

#### IMAP Server Configuration

SOGo requires an IMAP server in order to let users consult their email messages, manage their folders and more. Proceed with the following commands to set the parameters for the IMAP server :

```
defaults write sogod SOGoDraftsFolderName Drafts
defaults write sogod SOGoSentFolderName Sent
defaults write sogod SOGoTrashFolderName Trash
defaults write sogod SOGoIMAPServer localhost
```
The following table describes the parameters that were set :

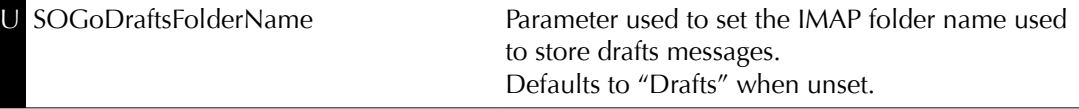

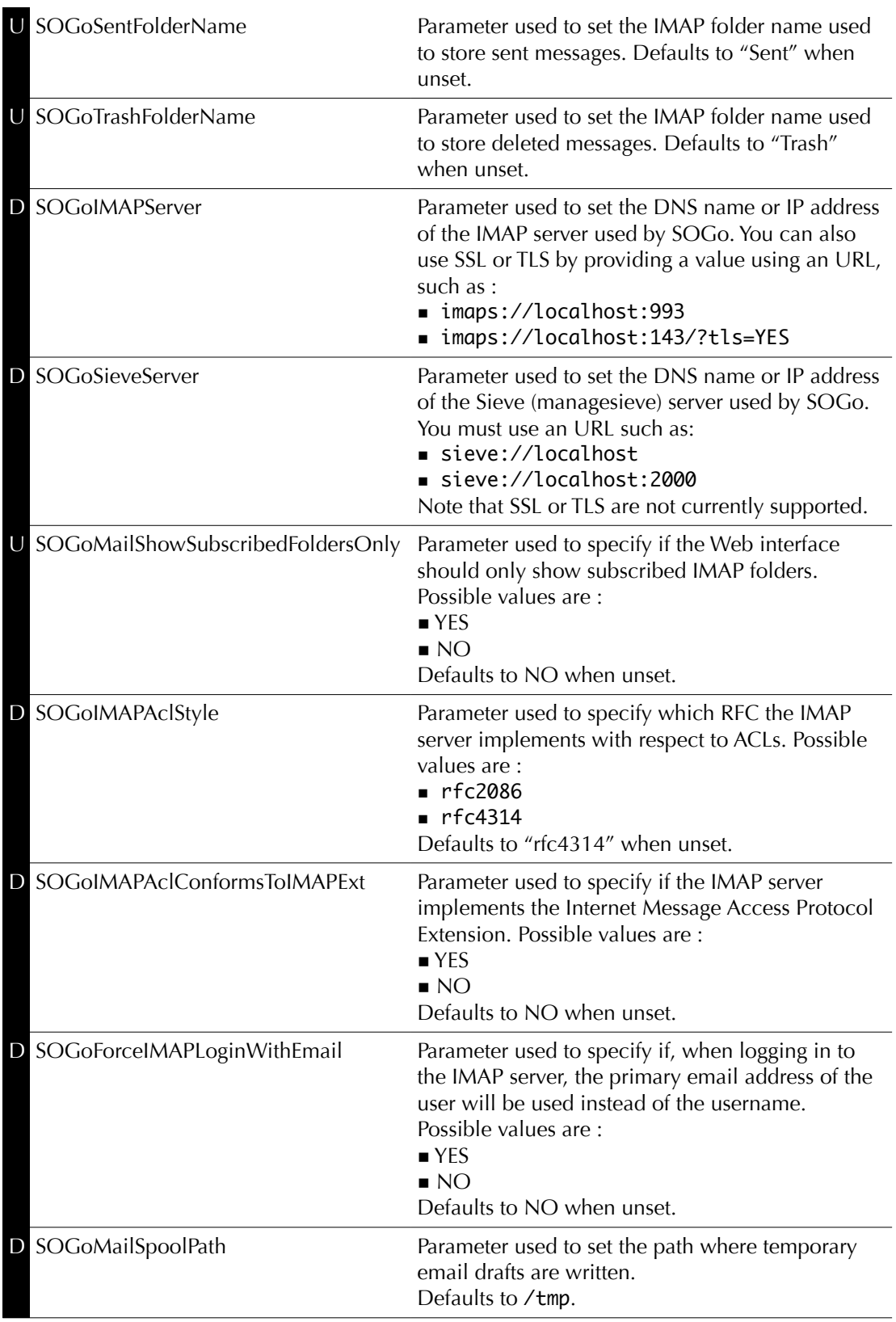

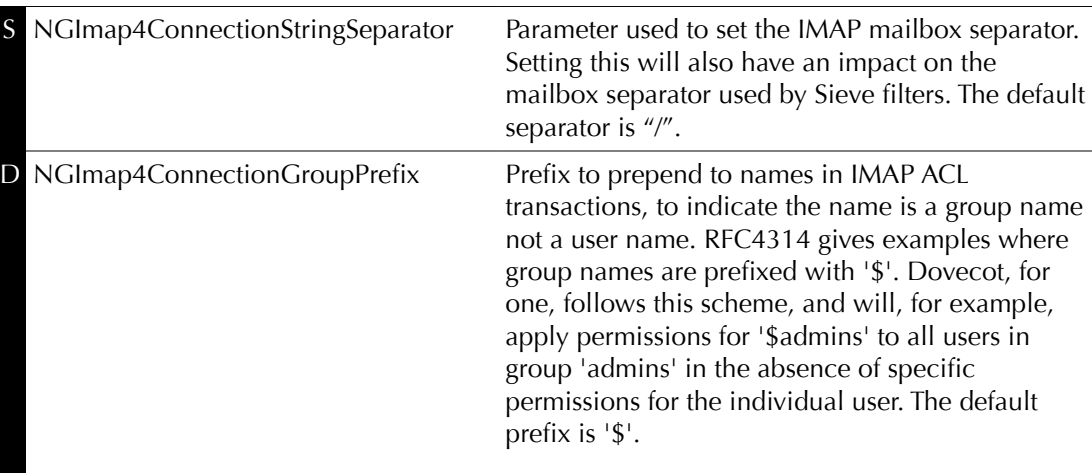

## Web Interface Configuration

The following additional parameters only affect the Web interface behaviour of SOGo.

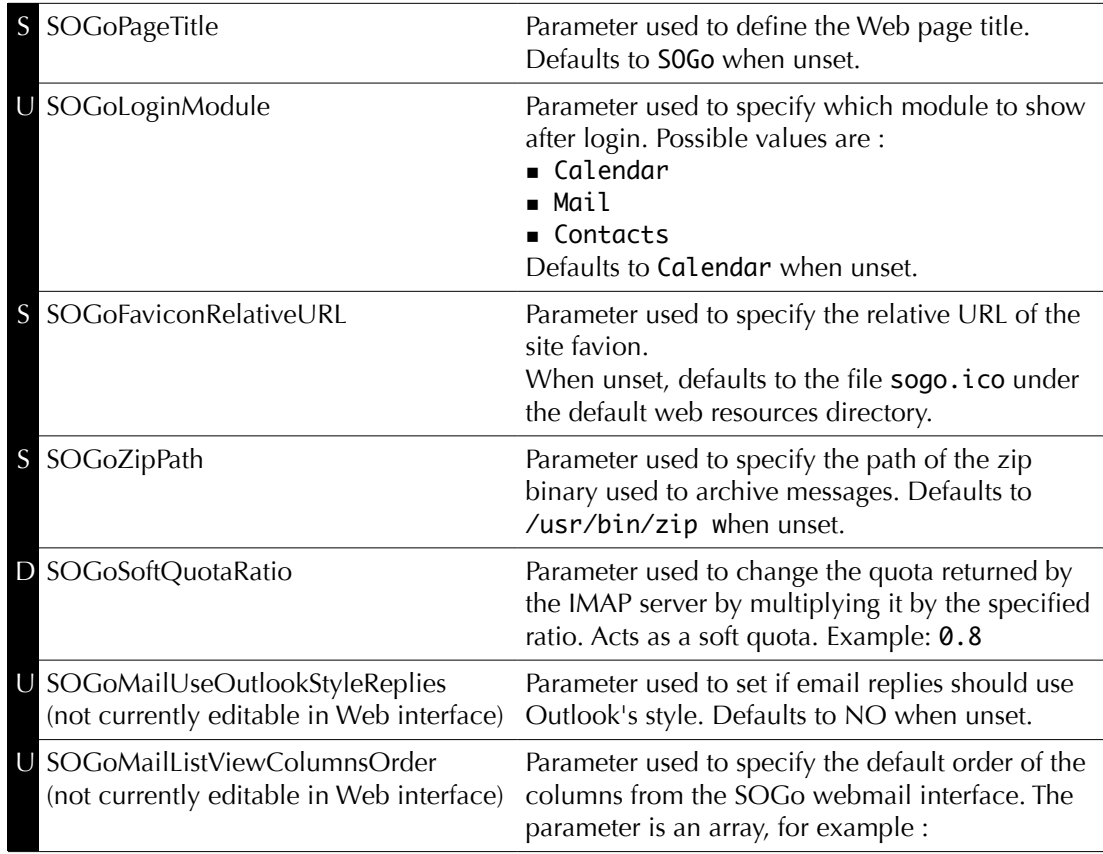

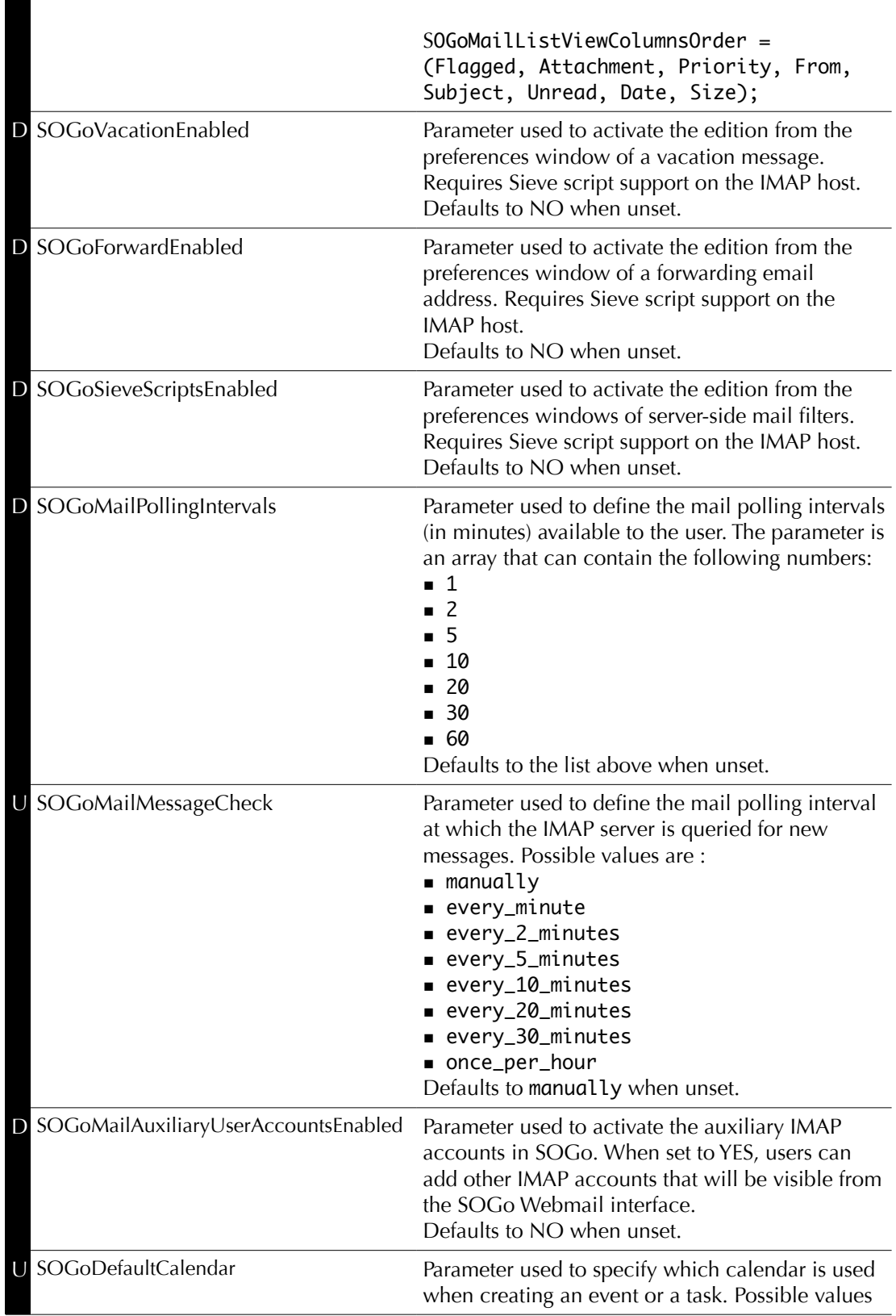

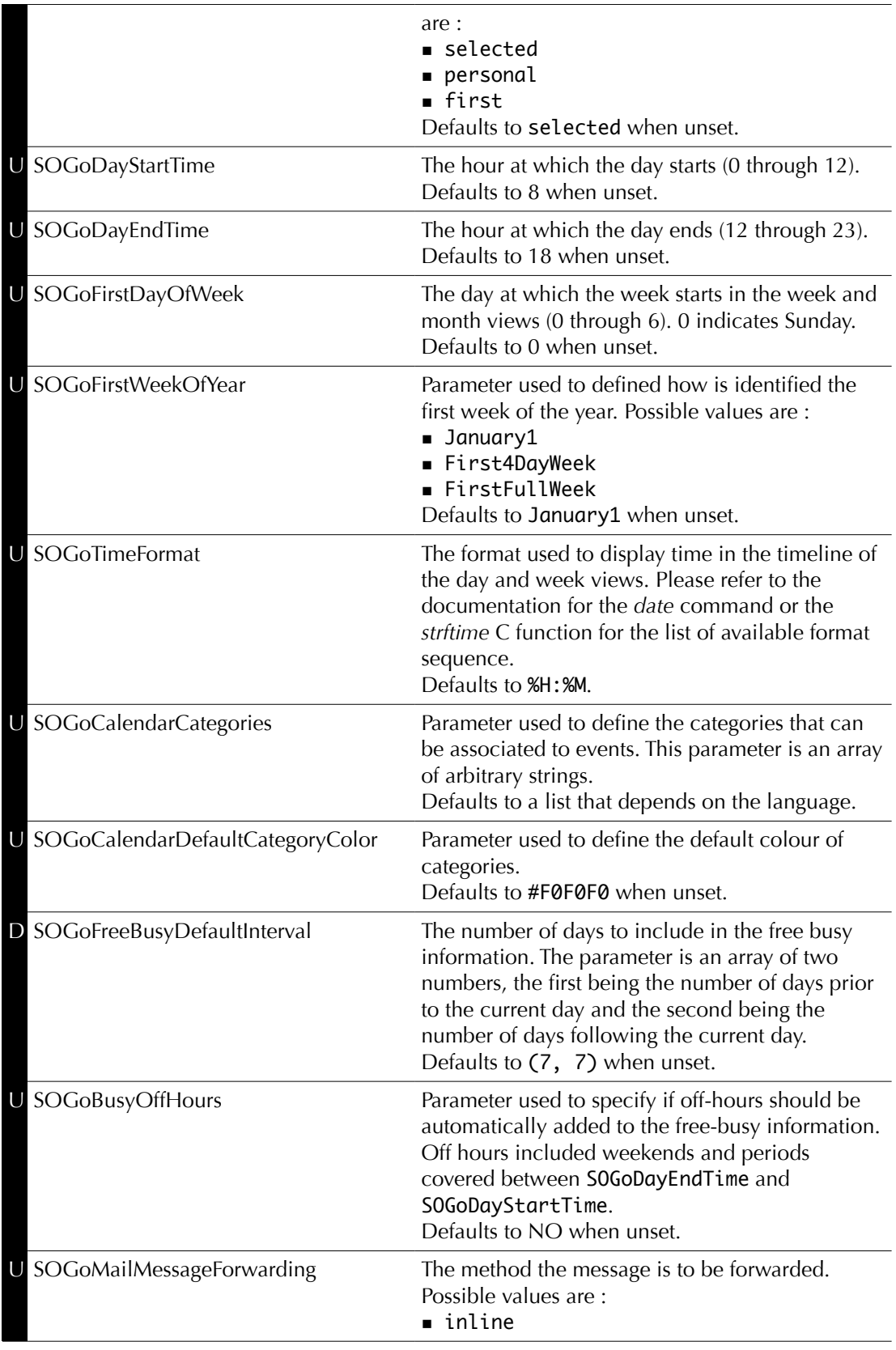

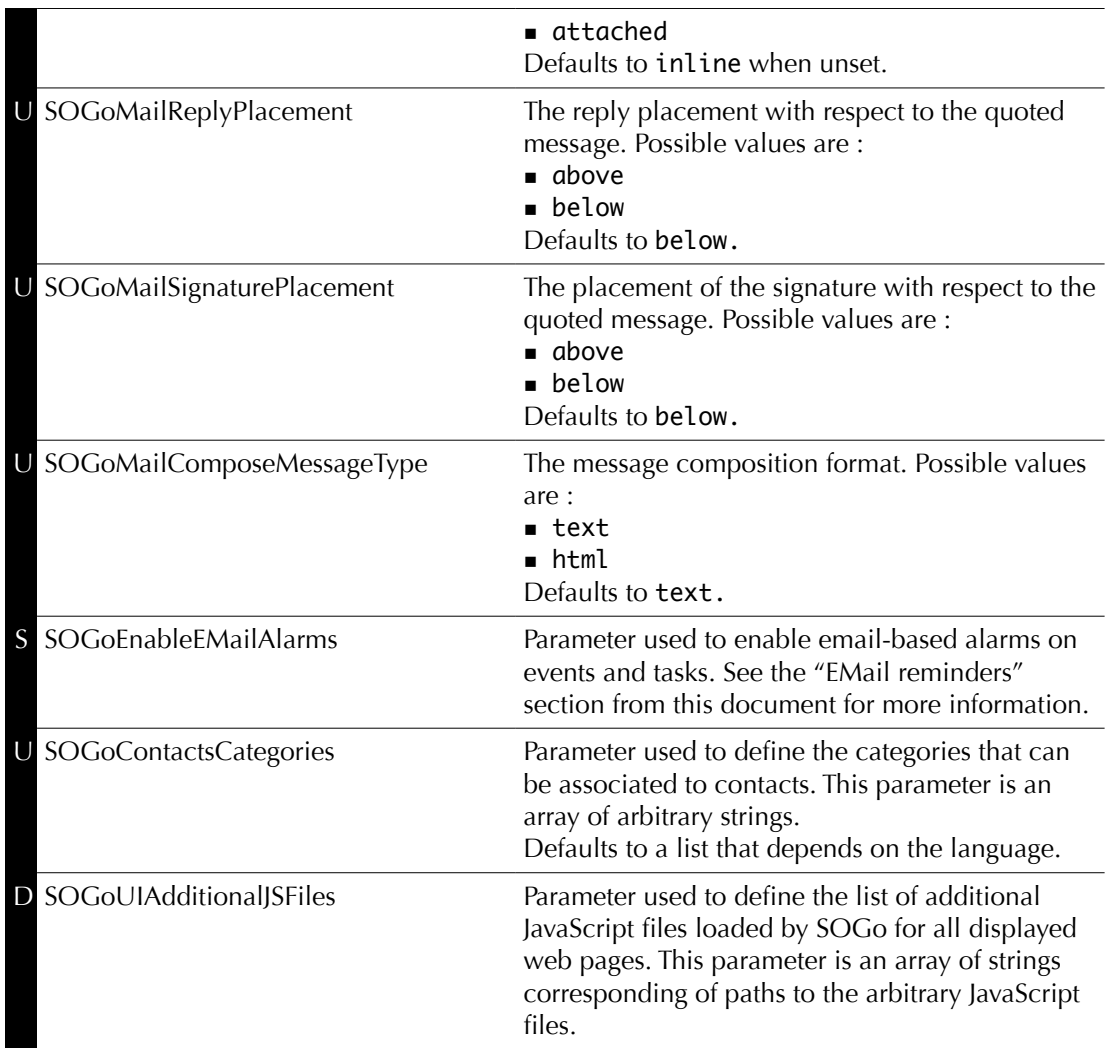

## SOGo Configuration Summary

The complete SOGo configuration file, which is located in /home/sogo/GNUstep/Defaults/.GNUstepDefaults should look like this :

```
{
    "sogod" = \{SOGoProfileURL =
"postgresql://sogo:sogo@localhost:5432/sogo/sogo_user_profile";
      OCSFolderInfoURL =
"postgresql://sogo:sogo@localhost:5432/sogo/sogo_folder_info";
      OCSSessionsFolderURL =
      "postgresql://sogo:sogo@localhost:5432/sogo/sogo_sessions_folder";
      SOGoAppointmentSendEMailNotifications = YES;
```

```
SOGoCalendarDefaultRoles = (
          PublicViewer,
          ConfidentialDAndTViewer
    );
  SOGoLanguage = English;
  SOGoMailDomain = acme.com;
  SOGoDraftsFolderName = Drafts;
  SOGoIMAPServer = localhost;
  SOGoUserSources = (
       {
         type = ldap;CNFieldName = cn;
         IDFieldName = uid;
         UIDFieldName = uid;
         baseDN = "ou=users,dc=acme,dc=com";
         bindDN = "uid=sogo,ou=users,dc=acme,dc=com";
         bindPassword = qwerty;
         canAuthenticate = YES;
         displayName = "Shared Addresses";
         hostname = localhost;
         id = public;isAddressBook = YES;
         port = 389;
       }
  );
  SOGoMailingMechanism = smtp;
  SOGoSMTPServer = 127.0.0.1;
  SOGoSentFolderName = Sent;
  SOGoTimeZone = America/Montreal;
  SOGoTrashFolderName = Trash;
 };
```
### Multi-domains Configuration

If you want your installation to isolate two groups of users, you must define a distinct authentication source for each *domain*. Following is the same configuration that now includes two domains (acme and coyote) :

```
{
   "sogod" = \{SOGoProfileURL =
"postgresql://sogo:sogo@localhost:5432/sogo/sogo_user_profile";
      OCSFolderInfoURL =
"postgresql://sogo:sogo@localhost:5432/sogo/sogo_folder_info";
      OCSSessionsFolderURL =
      "postgresql://sogo:sogo@localhost:5432/sogo/sogo_sessions_folder";
      SOGoAppointmentSendEMailNotifications = YES;
```
}

```
SOGoCalendarDefaultRoles = (
       PublicViewer,
       ConfidentialDAndTViewer
 );
SOGoLanguage = English;
SOGoMailingMechanism = smtp;
SOGoSMTPServer = 127.0.0.1;
SOGoSentFolderName = Sent;
SOGoTimeZone = America/Montreal;
SOGoTrashFolderName = Trash;
SOGoIMAPServer = localhost;
domains = \{acme = {
             SOGoMailDomain = acme.com;
             SOGoDraftsFolderName = Drafts;
             SOGoUserSources = (
                  {
                    type = ldap;CNFieldName = cn;
                    IDFieldName = uid;
                    UIDFieldName = uid;
                    baseDN = "ou=users,dc=acme,dc=com";
                    bindDN = "uid=sogo,ou=users,dc=acme,dc=com";
                    bindPassword = qwerty;canAuthenticate = YES;
                    displayName = "Shared Addresses";
                    hostname = localhost;
                    id = public_acme;
                    isAddressBook = YES;
                    port = 389; }
             );
      };
      coyote = {
             SOGoMailDomain = coyote.com;
             SOGoIMAPServer = imap.coyote.com;
             SOGoUserSources = (
                  {
                    type = ldap;CNFieldName = cn;IDFieldName = uid;
                    UIDFieldName = uid;
                    baseDN = "ou=users,dc=coyote,dc=com";
                    bindDN = "uid=sogo,ou=users,dc=coyote,dc=com";
                    bindPassword = qwerty;canAuthenticate = YES;
                    displayName = "Shared Addresses";
                    hostname = localhost;
                    id = public_coyote;
                    isAddressBook = YES;
                    port = 389;
                  }
```
}

); } }; };

The following additional parameters only affect SOGo when using multiple domains.

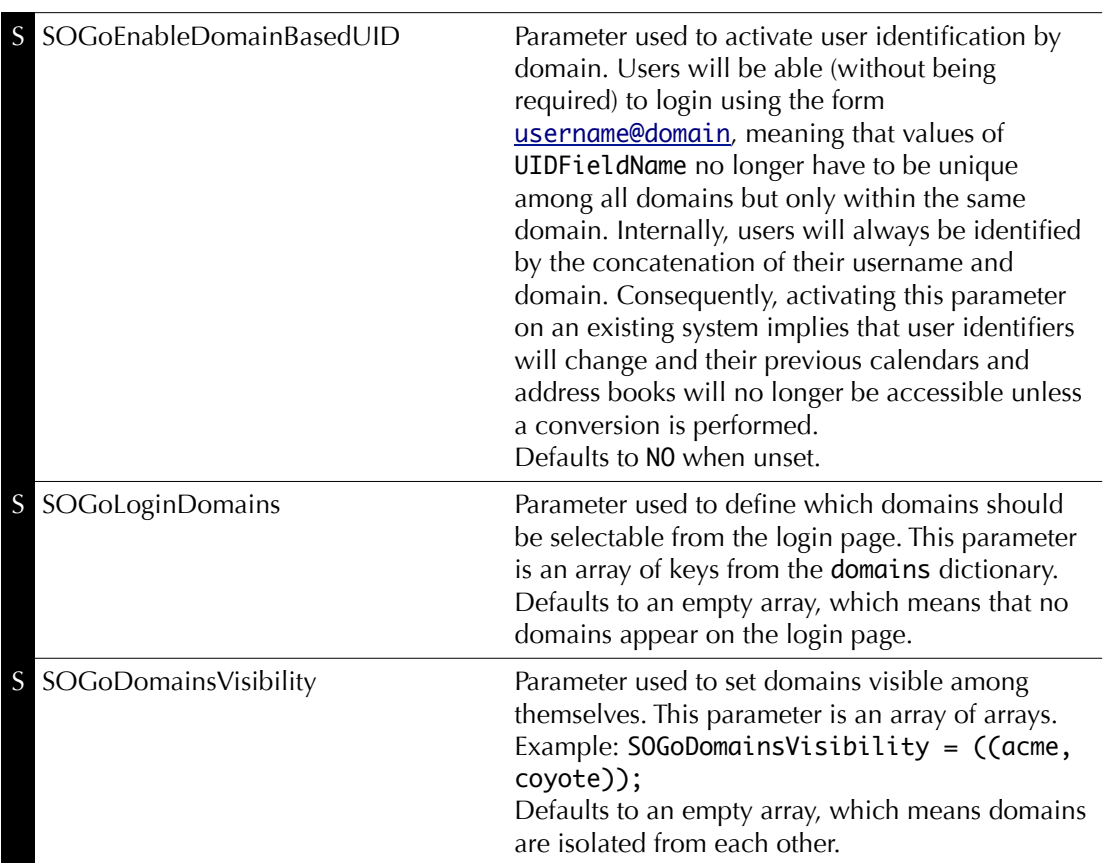

### Apache Configuration

The SOGo configuration for Apache is located in /etc/httpd/conf.d/SOGo.conf.

Upon SOGo installation, a default configuration file is created which is suitable for most configurations.

You must also configure the following parameters in the SOGo configuration file for Apache in order to have a working installation :

```
RequestHeader set "x-webobjects-server-port" "80"
RequestHeader set "x-webobjects-server-name" "yourhostname"
RequestHeader set "x-webobjects-server-url" "http://yourhostname"
```
You may consider enabling SSL on top of this current installation to secure access to your SOGo installation.

See http://httpd.apache.org/docs/2.2/ssl/ for details.

You might also have to adjust the configuration if you have SELinux enabled.

The default configuration will use mod\_proxy and mod\_headers to relay requests to the sogod parent process. This is suitable for small to medium deployments.

### Starting Services

Once SOGo if fully installed and configured, start the services using the following command :

#### service sogod start

You may verify using the chkconfig command that the SOGo service is automatically started at boot time. Restart the Apache service since modules and configuration files were added :

#### service httpd restart

Finally, you should also make sure that the memcached service is started and that it is also automatically started at boot time.

### *Cronjob* — EMail reminders

SOGo allows you to set email-based reminders for events and tasks. To enable this, you must enable the SOGoEnableEMailAlarms preference and set the OCSEMailAlarmsFolderURL preference accordingly.

Once you've correctly set those two preferences, you must create a *cronjob* that will run under the "sogo" user. This *cronjob* should be run every minute so an entry in the contrab should be defined like :

\* \* \* \* \* /path/to/sogo-ealarms-notify

### *Cronjob* — Vacation messages expiration

When vacation messages are enabled (see the parameter "SOGoVacationEnabled"), users can set an expiration date to messages auto-reply. For this feature to work, you must create a *cronjob* under the "sogo" user. This *cronjob* should be run daily and defined like so :

0 \* \* \* \* /path/to/sogo-tool expire-autoreply

## **Managing User Accounts**

#### Creating the SOGo Administrative Account

First, create the SOGo administrative account in your LDAP server. The following LDIF file (sogo.ldif) can be used as an example :

dn: uid=sogo,ou=users,dc=acme,dc=com objectClass: top objectClass: inetOrgPerson objectClass: person objectClass: organizationalPerson uid: sogo cn: SOGo Administrator mail: sogo@acme.com sn: Administrator givenName: SOGo

Load the LDIF file inside your LDAP server using the following command :

ldapadd -f sogo.ldif -x -w qwerty -D cn=Manager,dc=acme,dc=com

Finally, set the password (to the value "qwerty") of the SOGo administrative account using the following command :

ldappasswd -h localhost -x -w qwerty -D cn=Manager,dc=acme,dc=com uid=sogo,ou=users,dc=acme,dc=com -s qwerty

#### Creating a User Account

SOGo uses LDAP directories to authenticate users. Use the following LDIF file (jdoe.ldif) as an example to create a SOGo user account :

```
dn: uid=jdoe,ou=users,dc=acme,dc=com
objectClass: top
objectClass: inetOrgPerson
objectClass: person
```
objectClass: organizationalPerson uid: jdoe cn: John Doe mail: jdoe@acme.com sn: Doe givenName: John

Load the LDIF file inside your LDAP server using the following command :

ldapadd -f jdoe.ldif -x -w qwerty -D cn=Manager,dc=acme,dc=com

Finally, set the password (to the value "qwerty") of the SOGo administrative account using the following command :

ldappasswd -h localhost -x -w qwerty -D cn=Manager,dc=acme,dc=com uid=jdoe,ou=users,dc=acme,dc=com -s qwerty

As an alternative to using command-line tools, you can also use LDAP editors such as *Luma* or *Apache Directory Studio* to make your work easier. These GUI utilities can make use of templates to create and pre-configure typical user accounts or any standardized LDAP record, along with the correct object classes, fields and default values.

## **Funambol**

The Funambol middleware allows you to synchronize mobile devices with SOGo through the use of the Funambol SOGo Connector. The connector allows any SyncML enabled devices to fully synchronize contacts, events and tasks with SOGo.

First of all, install and configure Funambol v8.7. We suppose Funambol was installed in /opt/Funambol.

If running after installation, stop the Funambol server using :

/opt/Funambol/bin/funambol.sh stop

Download your preferred JDBC driver and move it to :

/opt/Funambol/tools/tomcat/lib/

The Funambol SOGo Connector currently supports only MySQL, Oracle and PostgreSQL. You can download the jar file for PostgreSQL from http://jdbc.postgresql.org/. For Oracle, please refer to the following site :

http://www.oracle.com/technology/software/tech/java/sqlj\_jdbc/htdocs/jdbc\_10201.html and download the ojdbc14.jar file. For MySQL, please refer to the following site : http://dev.mysql.com/usingmysql/java/

You must also download the JSON.simple package from http://code.google.com/p/jsonsimple/downloads/list and place it in :

/opt/Funambol/tools/tomcat/lib/

Then, download the funambol-sogo-1.0.8.s4j file from http://www.sogo.nu/downloads/backend.html and move it to :

/opt/Funambol/ds-server/modules

Then, open the /opt/Funambol/ds-server/install.properties file and add "funambolsogo-1.0.8" at the end of the "modules-to-install" line.

Start the Funambol server using :

/opt/Funambol/bin/funambol start

Next, install the Funambol SOGo Connector within Funambol server by issuing the following commands :

cd /opt/Funambol/ ./bin/install-modules

Answer 'yes' to all questions.

Then, configure the data sources for SOGo. To do so, start the Funambol Administration Tool using the following command :

#### /opt/Funambol/admin/bin/funamboladmin

Log in.

Go in Modules > sogo > FunambolSOGoConnector > SOGo SyncSource and add a source for each data type you would like to synchronize. For example, to synchronize an address book, you would specify:

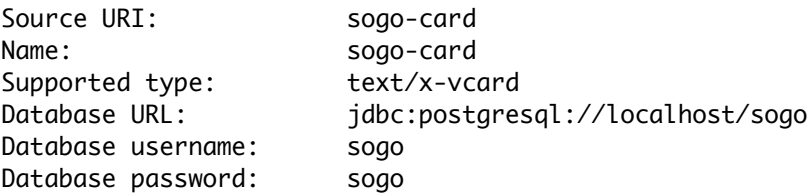

You can then do the same (and specify the same database connection information) for events and tasks using sogo-cal and sogo-todo as sync source names and URI.

If you want to auto-create Funambol user accounts for every users that can authenticate to SOGo, you can use the SOGoOfficer to do so. From the Funambol Administration Tool, in "Server Settings", set the Officer to the following value :

#### ca/inverse/sogo/security/SOGoOfficer.xml

and save the preferences. Then, modify the following file :

#### /opt/Funambol/config/ca/inverse/sogo/security/SOGoOfficer.xml

change the host property to the host name value of your SOGo server. Change the port property to the port value of your sogod daemon. No server restart is required. In our example, the file would look like :

```
<?xml version="1.0" encoding="UTF-8"?>
<java version="1.4.0" class="java.beans.XMLDecoder">
     <object class="ca.inverse.sogo.security.SOGoOfficer">
         <void property="host">
             <string>localhost</string>
         </void>
         <void property="port">
             <string>20000</string>
         </void>
     </object>
</java>
```
# Using SOG<sub>o</sub>

#### SOGo Web Interface

To acces the SOGo Web Interface, point your Web browser, which is running from the same server where SOGo was installed, to the following URL : http://localhost/SOGo

Log in using the "jdoe" user and the "qwerty" password. The underlying database tables will automatically be created by SOGo.

#### Mozilla Thunderbird and Lightning

Alternatively, you can access SOGo with a GroupDAV and a CalDAV client. A typical wellintegrated setup is to use Mozilla Thunderbird and Mozilla Lightning along with Inverse's *SOGo Connector* plug in to synchronize your address books and the Inverse's *SOGo Integrator* plug in to provide a complete integration of the features of SOGo into Thunderbird and Lightning. Refer to the documentation of Thunderbird to configure an initial IMAP account pointing to your SOGo server and using the user name and password mentioned above.

With the SOGo Integrator plug in, your calendars and address books will be automatically discovered when you login in Thunderbird. This plug in can also propagate specific extensions and default user settings among your site. However, be aware that in order to use the SOGo Integrator plug in, you will need to repackage it with specific modifications. Please refer to the documentation published online:

http://www.sogo.nu/downloads/documentation.html.

If you only use the SOGo Connector plug in, you can still easily access your data.

To access your personal address book:

- ❏ Choose Go > Address Book.
- ❏ Choose File > New > Remote Address Book.
- ❏ Enter a significant name for your calendar in the Name field.
- ❏ Type the following URL in the URL field: http://<hostname>/SOGo/dav/jdoe/Contacts/personal/

❏ Click on OK.

To access your personal calendar:

- ❏ Choose Go > Calendar.
- ❏ Choose Calendar > New Calendar.
- ❏ Select On the Network and click on Continue.
- ❏ Select CalDAV.
- ❏ Type the following URL in the URL field: http://localhost/SOGo/dav/jdoe/Calendar/personal/
- ❏ Click on Continue.

## Apple iCal 3 and 4

Apple iCal 3 or 4 can also be used as a client application for SOGo.

To configure it so it works with SOGo, create a new account and specify, as the Account URL, an URL such as :

http://localhost/SOGo/dav/jdoe/

Note that the trailing slash is important for Apple iCal 3.

### Apple AddressBook (Mac OS X 10.6)

Apple AddressBook on Mac OS X 10.6 (Snow Leopard) can be configured to use SOGo.

In order to make this work, you must add a new virtual host in your Apache configuration file to listen on port 8800 and handle requests coming from iOS devices.

The virtual host should be defined like :

```
<VirtualHost *:8800>
   RewriteEngine Off
   ProxyRequests Off
   SetEnv proxy-nokeepalive 1
   ProxyPreserveHost On
   ProxyPassInterpolateEnv On
   ProxyPass /principals http://127.0.0.1:20000/SOGo/dav/ interpolate
   ProxyPass /SOGo http://127.0.0.1:20000/SOGo interpolate
   ProxyPass / http://127.0.0.1:20000/SOGo/dav/ interpolate
```

```
 <Location />
    Order allow,deny
    Allow from all
  </Location>
   <Proxy http://127.0.0.1:20000>
    RequestHeader set "x-webobjects-server-port" "8800"
    RequestHeader set "x-webobjects-server-name" "acme.com:8800"
    RequestHeader set "x-webobjects-server-url" "http://acme.com:8800"
    RequestHeader set "x-webobjects-server-protocol" "HTTP/1.0"
    RequestHeader set "x-webobjects-remote-host" "127.0.0.1"
    AddDefaultCharset UTF-8
   </Proxy>
  ErrorLog /var/log/apache2/ab-error.log
  CustomLog /var/log/apache2/ab-access.log combined
</VirtualHost>
```
This configuration is also required if you want to configure a CardDAV account on a Apple iOS device (version 4.0 and later).

### Funambol / Mobile Devices

You can synchronize contacts, events and tasks from SOGo with any mobile devices that support SyncML.

Your Funambol server needs to be accessible from outside of your internal network as synchronization happens over the air ("OTA").

Once you've made your server visible from the Internet, please specify the following URL in your SyncML client:

http://<external IP address>:8080/funambol/ds

Then, specify the following data sources:

- ❏ For contacts: sogo-card
- ❏ For events: sogo-cal
- ❏ For tasks: sogo-todo

The user name / password is the same as the one you can use to log in SOGo.

For more details on mobile devices, such as Apple iPhone, please refer to the *SOGo Mobile Devices – Installation and Configuration* guide available from http://www.sogo.nu.

# Upgrading

This section describes what needs to be done when upgrading to the current version of SOGo from the previous release.

#### **1.3.8 to 1.3.9**

For Red Hat-based distributions, version 1.23 of GNUstep will be installed. Since the location of the Web resources changes, the Apache configuration file (SOGo.conf) has been adapted. Verify your Apache configuration if you have customized this file.

**1.3.9 to 1.3.10**

No specific update procedure required.

# Additional Information

For more information, please consult the online FAQs (Frequently Asked Questions) :

http://www.sogo.nu/english/support/faq.html

You can also read the mailing archives or post your questions to it. For details, see :

https://inverse.ca/sogo/lists

## **Commercial Support and Contact** Information

For any questions or comments, do not hesitate to contact us by writing an email to :

support@inverse.ca

Inverse (http://inverse.ca) offers professional services around SOGo and Funambol to help organizations deploy the solution and migrate from their legacy systems.